## ●スマホでの作成方法

コンタクトブックはスマホでも簡単に作ることができます。 写真のレイアウトパターンを選んで、自動配置を使えば90 秒で完成です。

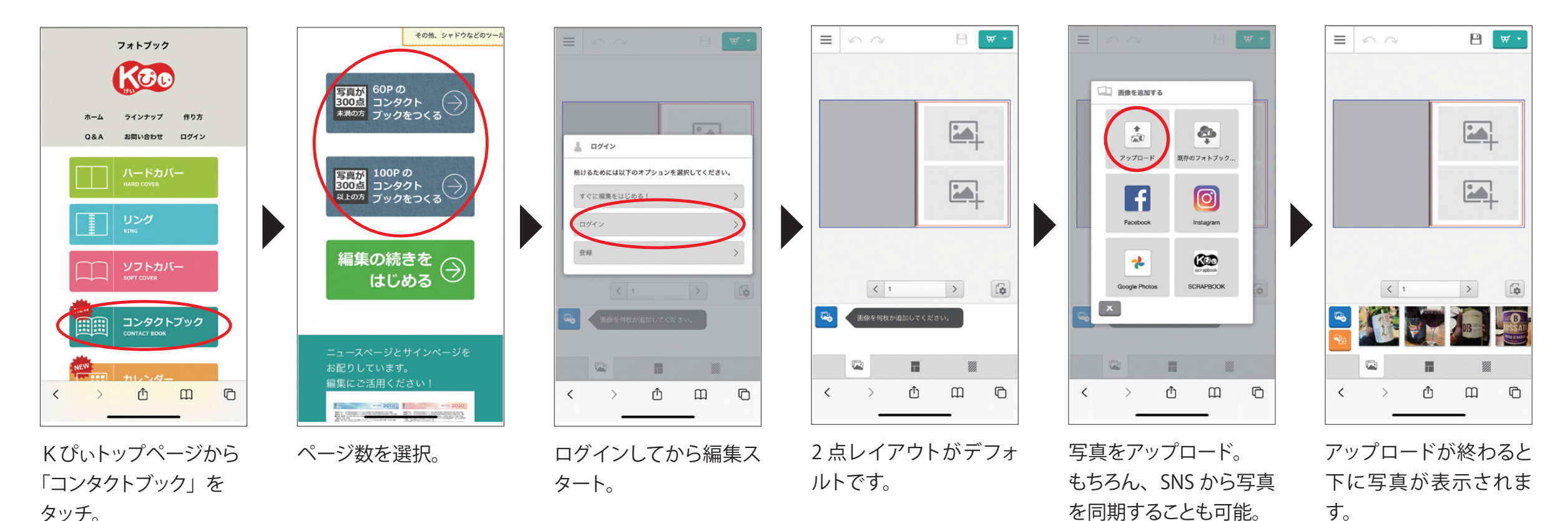

## ●スマホでのレイアウト変更方法

2点レイアウトがデフォルトで選ばれています。 レイアウトは8点、1点、6点、見開き1点などに変更可能です。

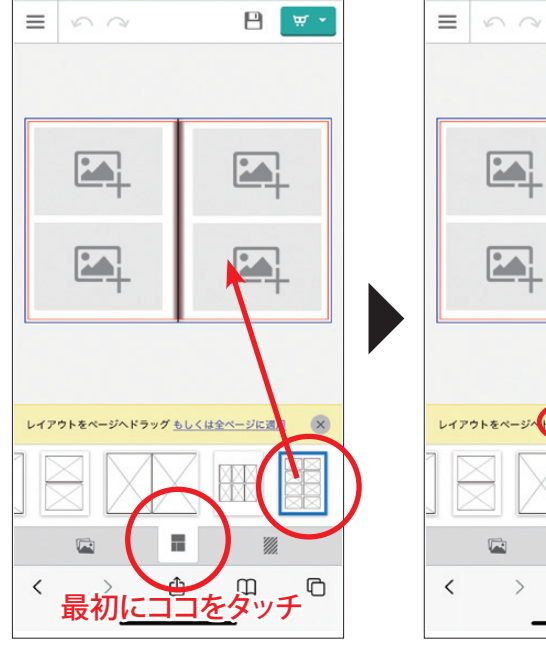

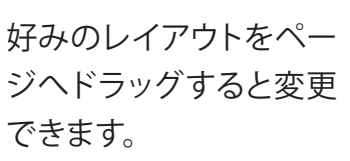

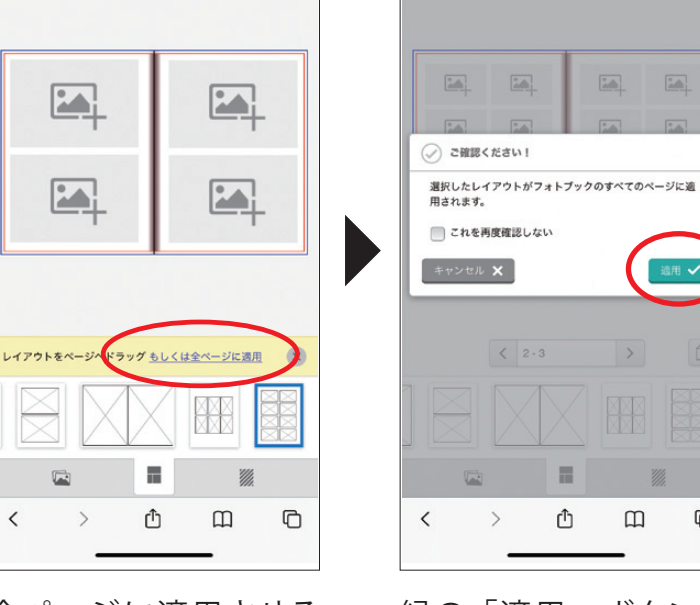

日 <br>
W -

 $= 5$ 

全ページに適用させる 場合はここをタッチ。

緑の「適用」ボタンを タッチすると全ページ変 。更になります

冒

ᠿ

 $\left\langle \right\rangle$  2.3

 $\rightarrow$ 

P W

 $\begin{tabular}{|c|c|c|c|c|} \hline \quad \quad & \quad & \quad \quad & \quad \quad \\ \hline \quad \quad & \quad & \quad \quad & \quad \quad \\ \hline \end{tabular}$ 

■■

 $\sqrt{a}$ 

 $\Box$ 

 $\rightarrow$ 

 $\mathcal{W}_{\mathcal{U}}$ 

 $\Box$ 

## ●スマホでの自動配置方法

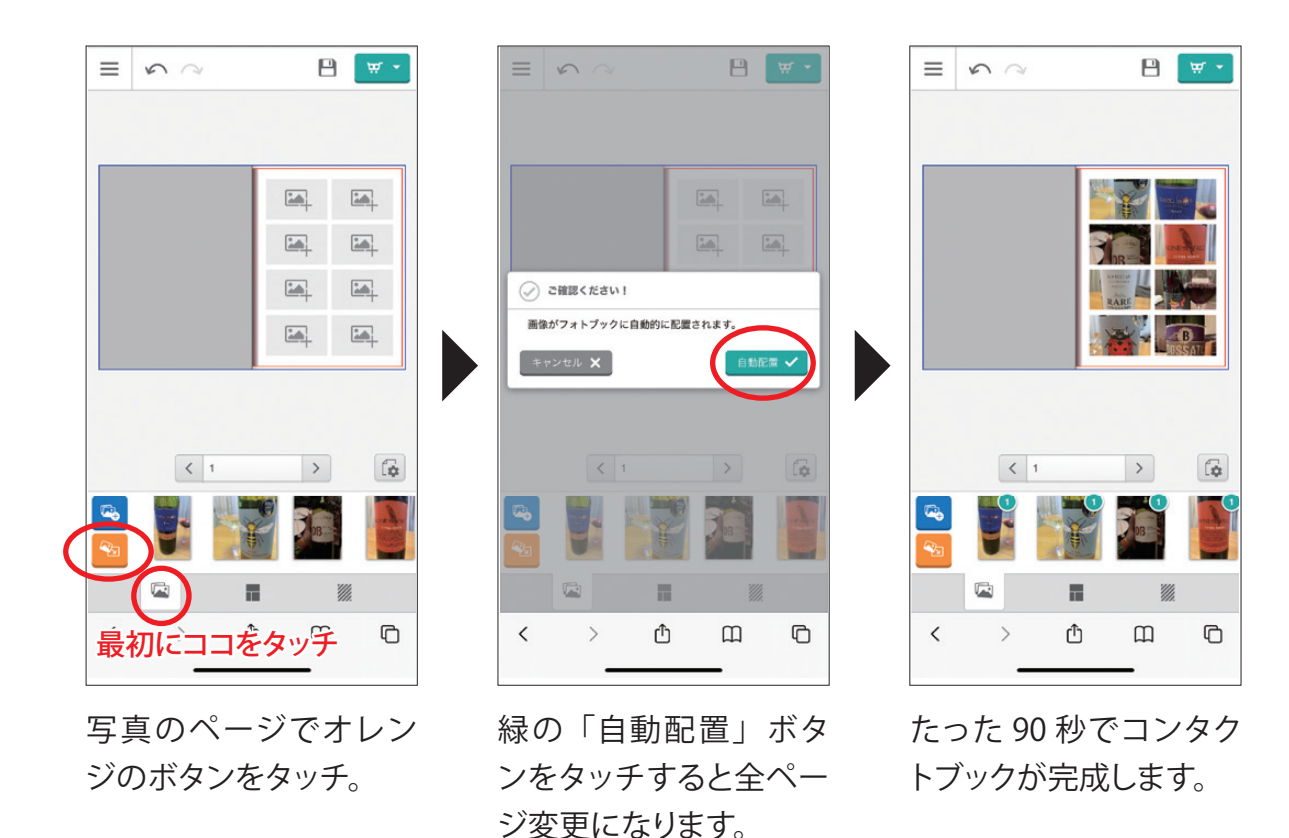